# **PASSO A PASSO PARA CADASTRO DE USUÁRIO E ACESSO À PLATAFORMA SOUCOOP**

**CADASTRO DE USUÁRIO**

**1º PASSO**

**ACESSAR O LINK:** [Somos Cooperativismo](https://somoscooperativismo.coop.br/sou-coop)

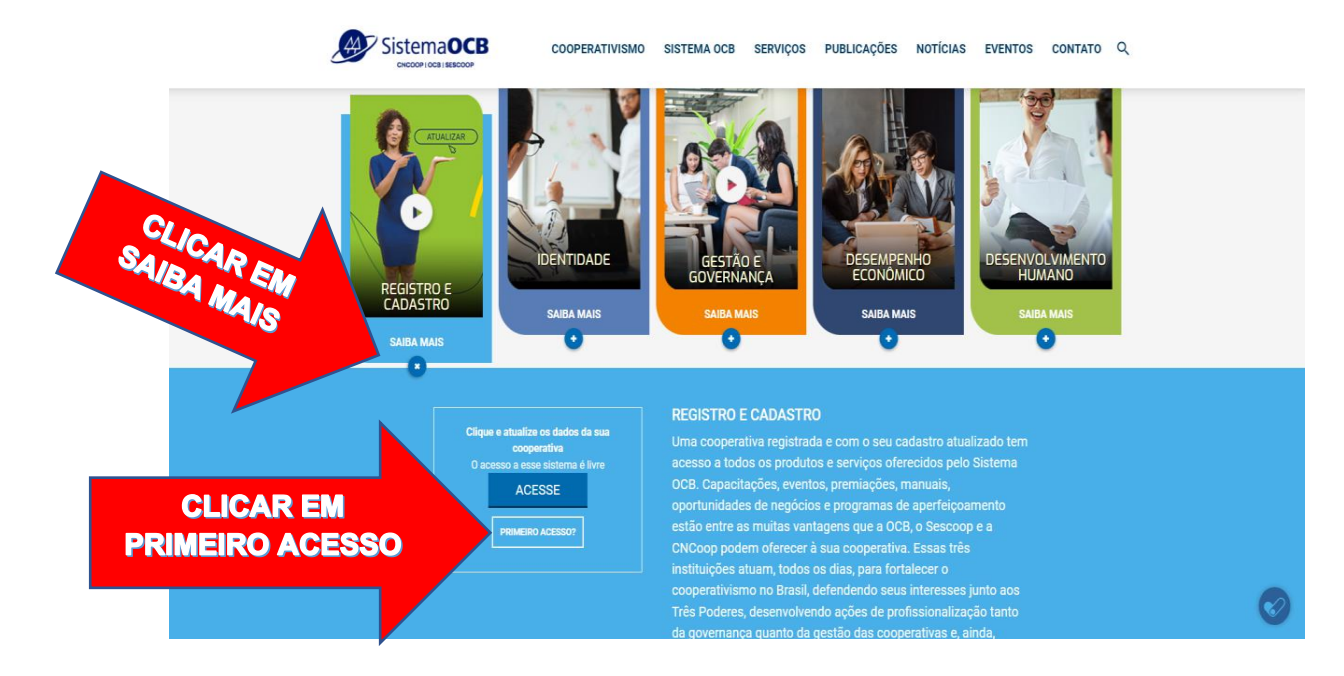

**2º PASSO**

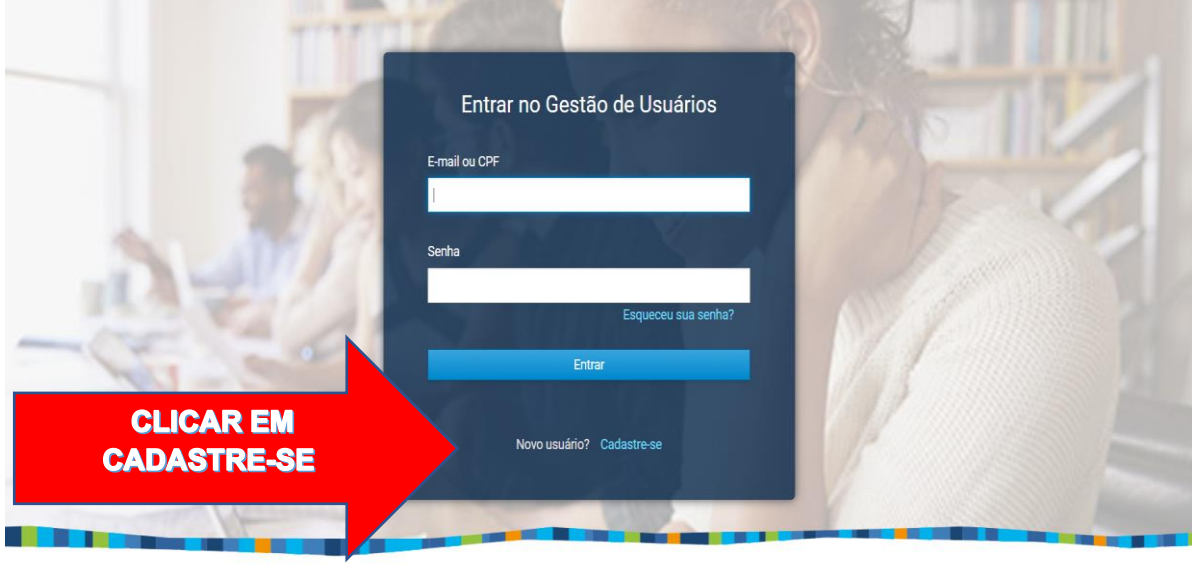

44 SistemaOCB

SISTEMA OCB © TODOS OS DIREITOS RESERVADOS.

somoscap.

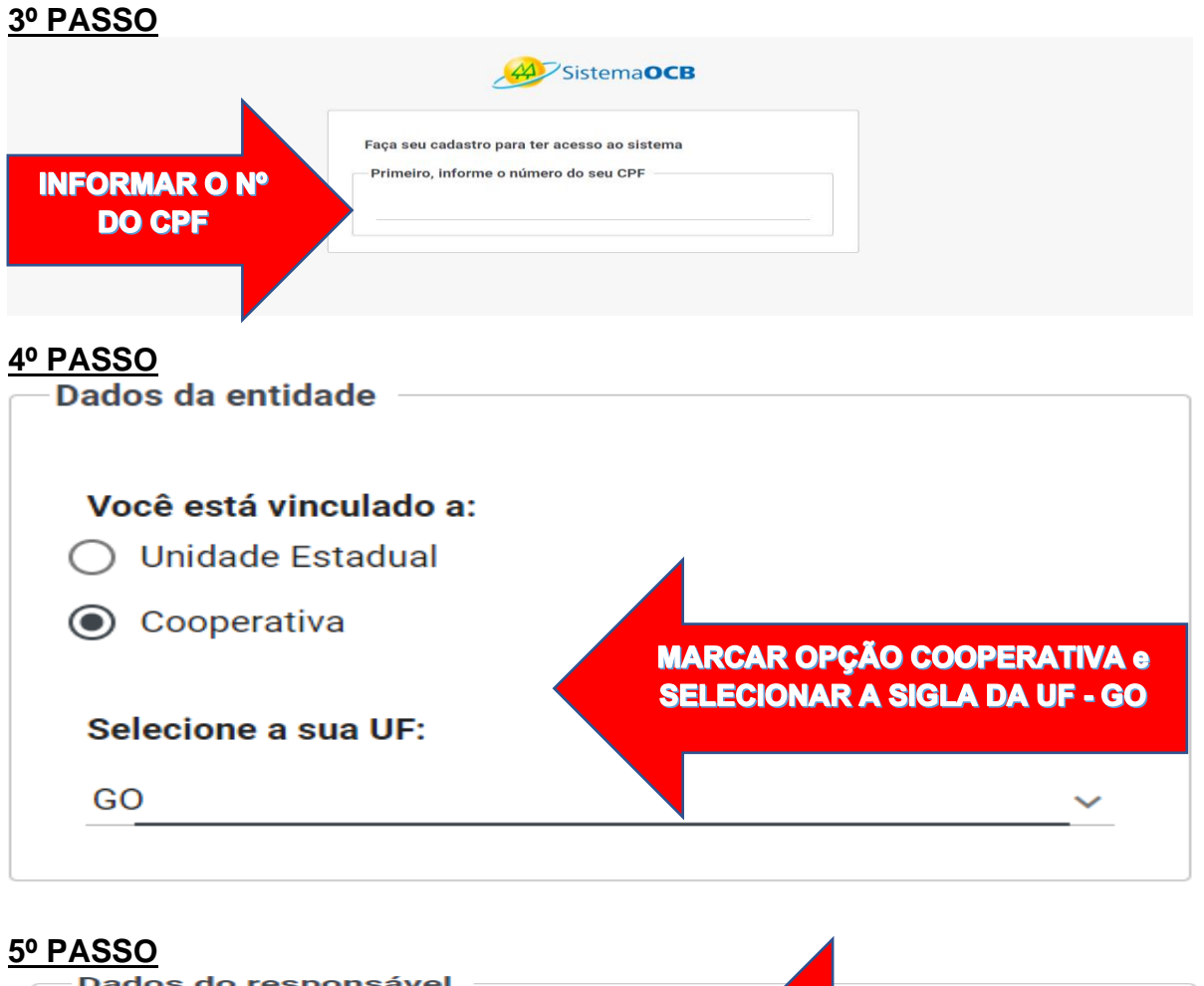

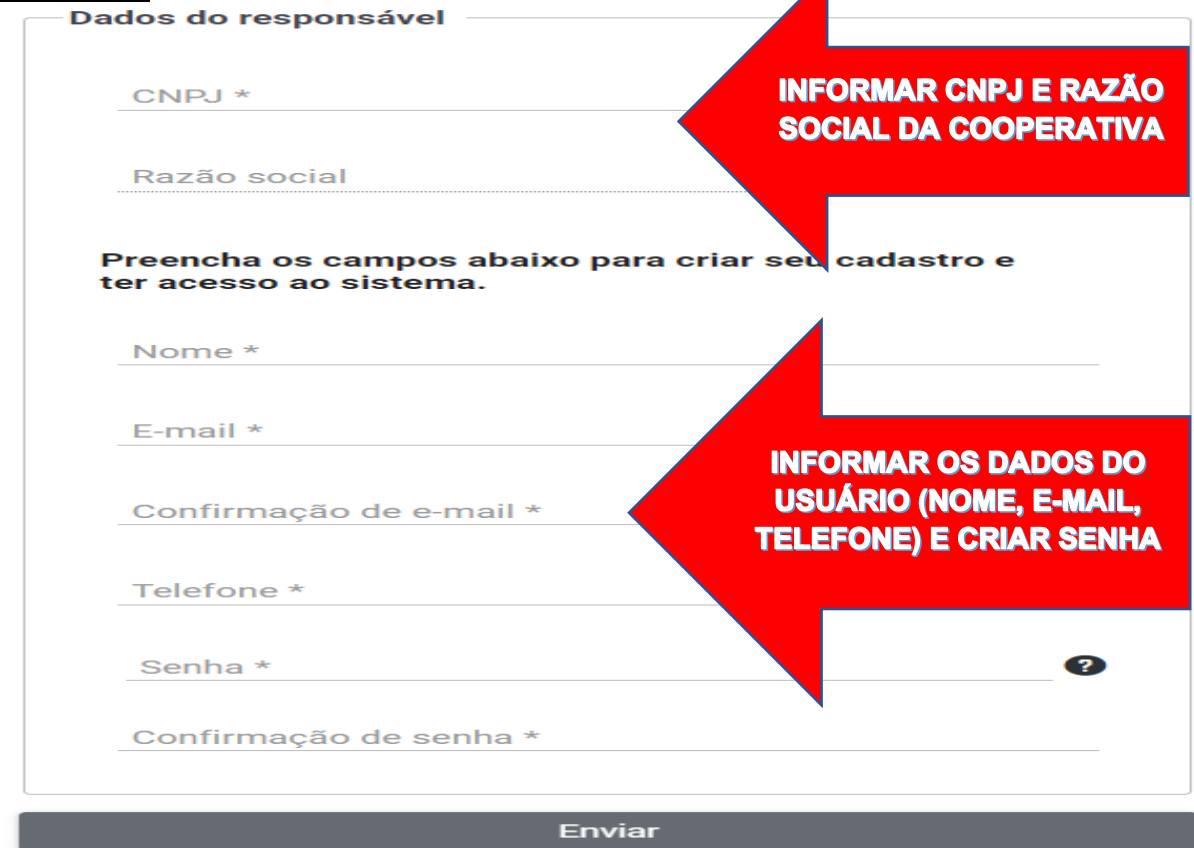

# APÓS O USUÁRIO CRIAR A SENHA, O ACESSO À **PLATAFORMA SERÁ LIBERADO**

#### 1º PASSO

### **ACESSAR O LINK: Somos Cooperativismo**

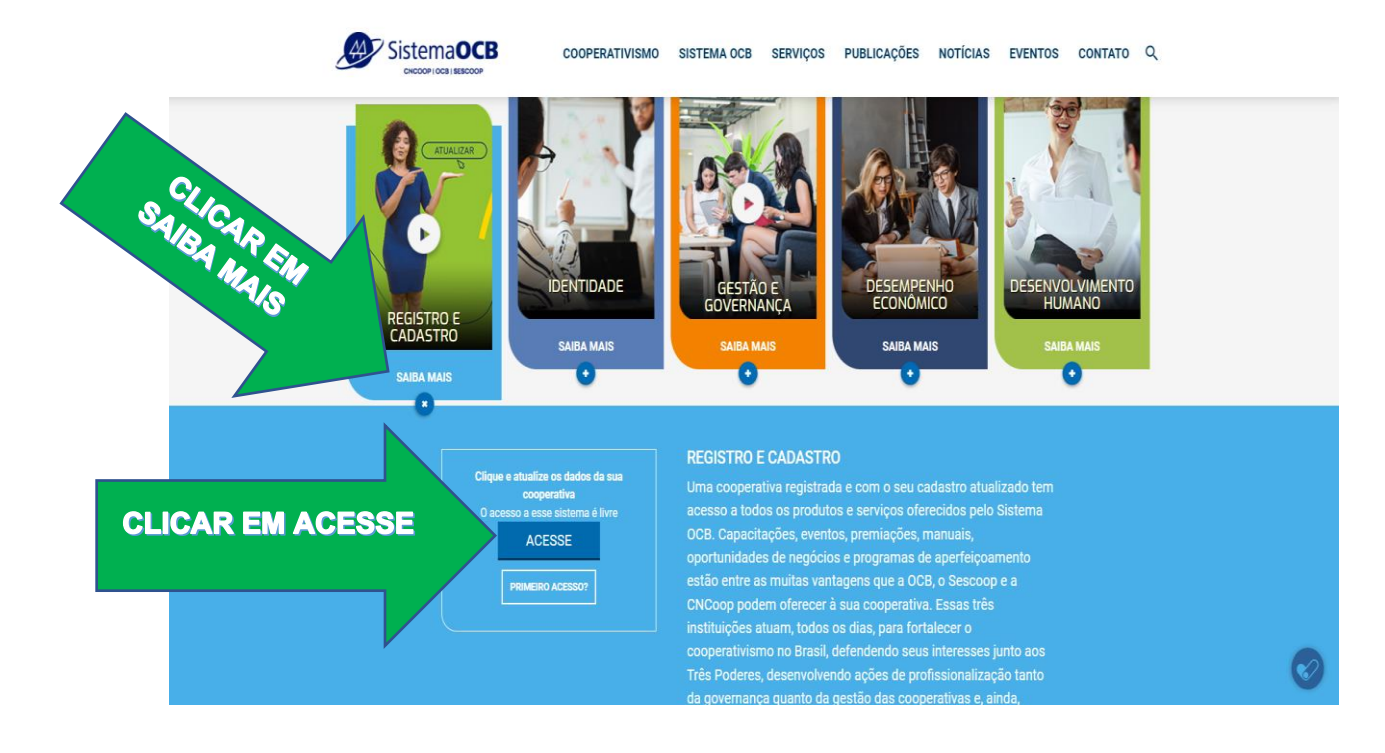

### 2º PASSO : INSERIR LOGIN E SENHA DE ACESSO

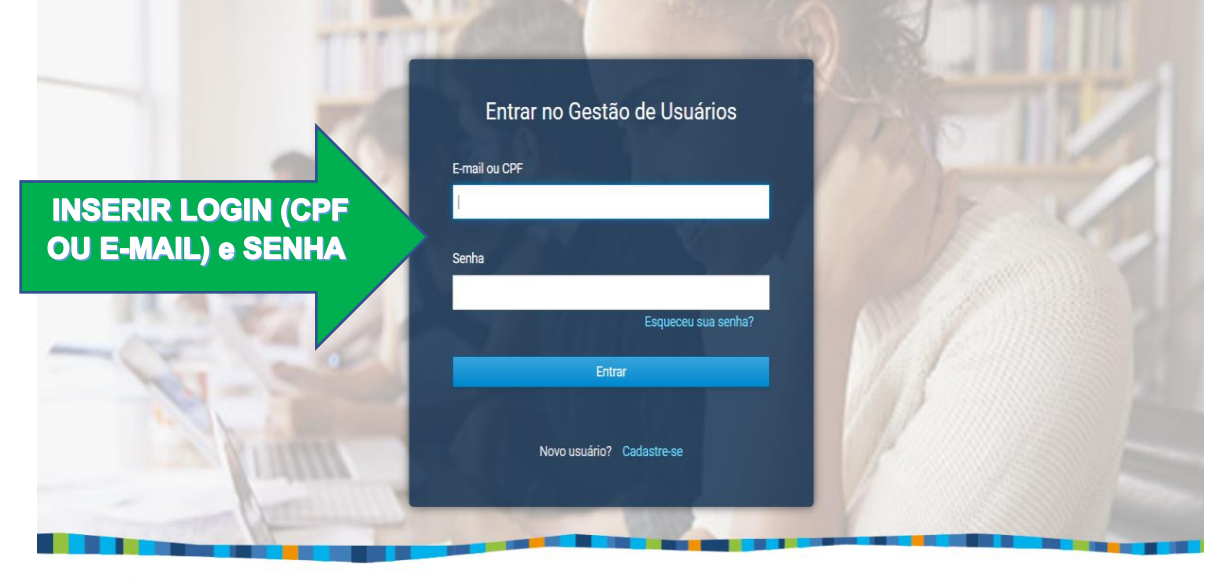

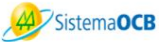

SISTEMA OCB © TODOS OS DIREITOS RESERVADOS.

somoscop.